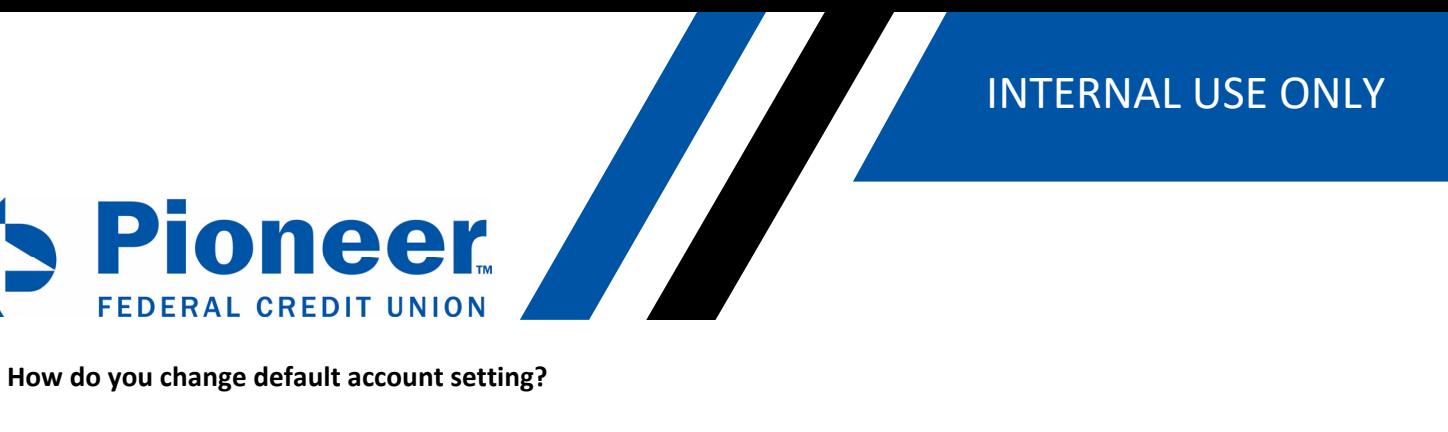

- Click on 'Additional Services' in the left-hand side blue bar
- Then click on 'Accounts and Memberships'

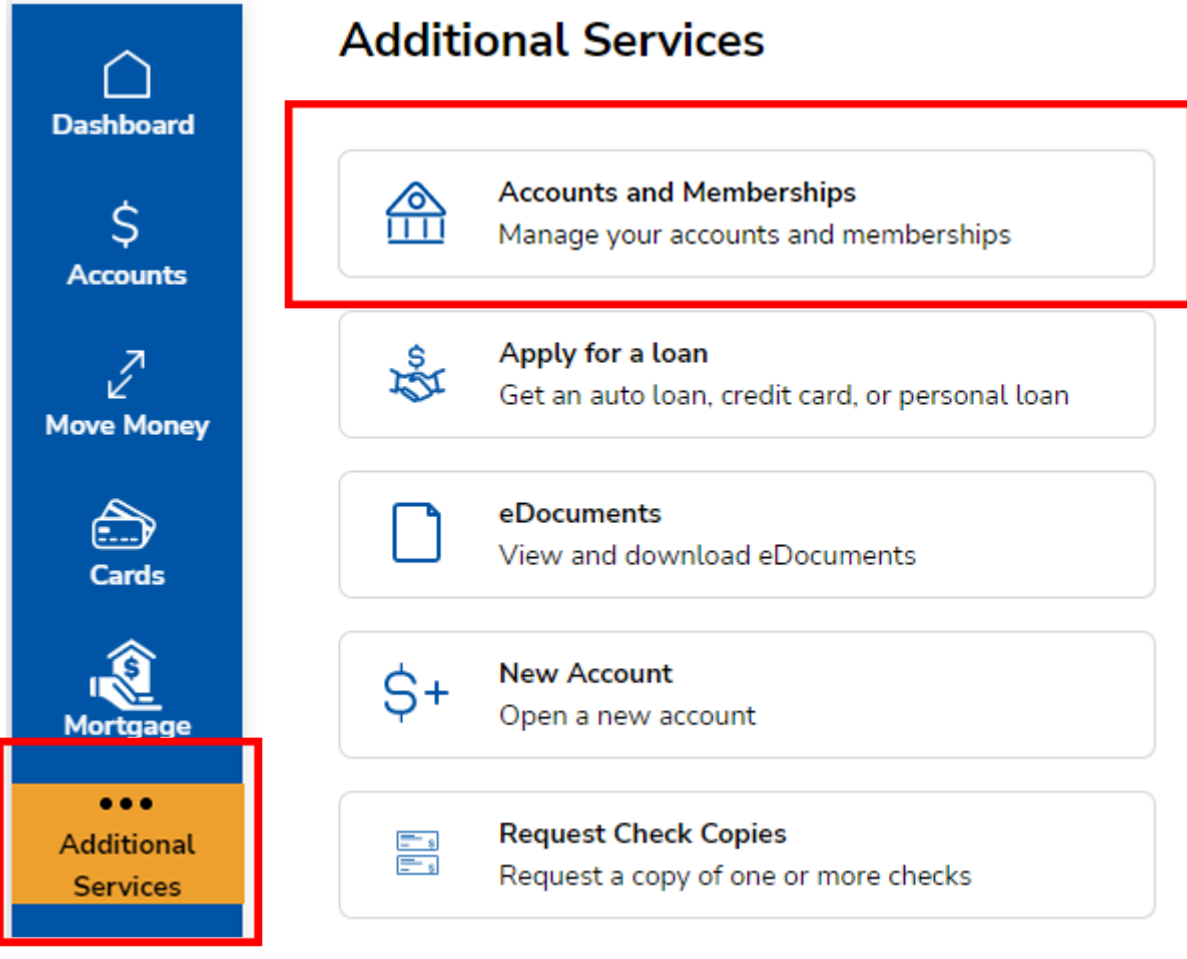

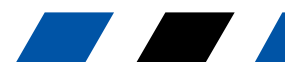

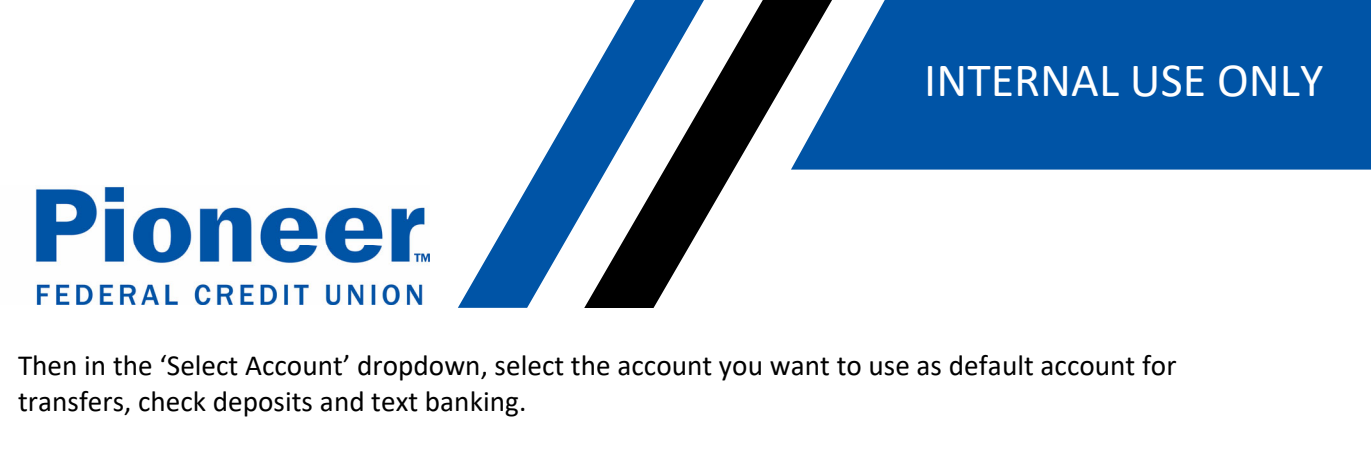

Then in the 'Select Account' dropdown, select the account you want to use as default account for

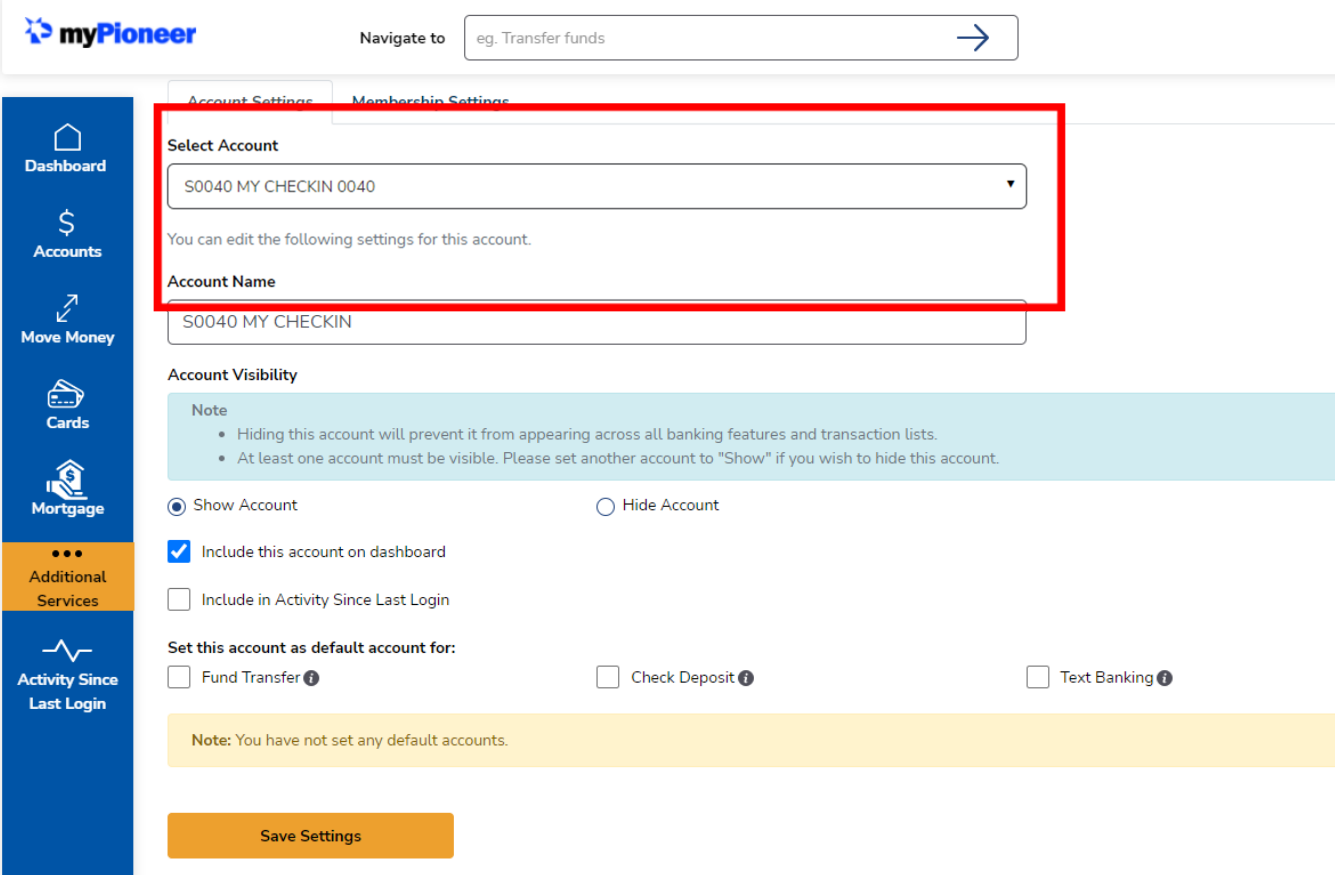

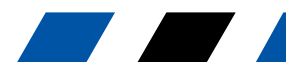